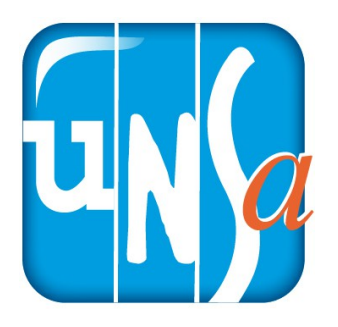

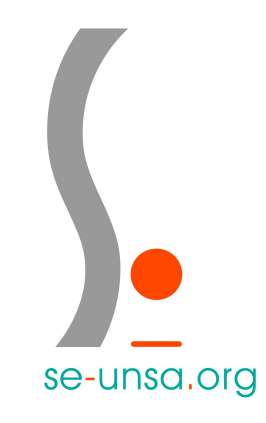

# **Je crée mon espace électeur**

## **1.Je me connecte au portail elections2018.education.gouv.fr**

**En cliquant sur le lien**

**[ici](https://elections2018.education.gouv.fr/portail/identification.htm)**

## **2. Je saisis mon adresse pro sous la forme prenom.nom@acdijon.fr**

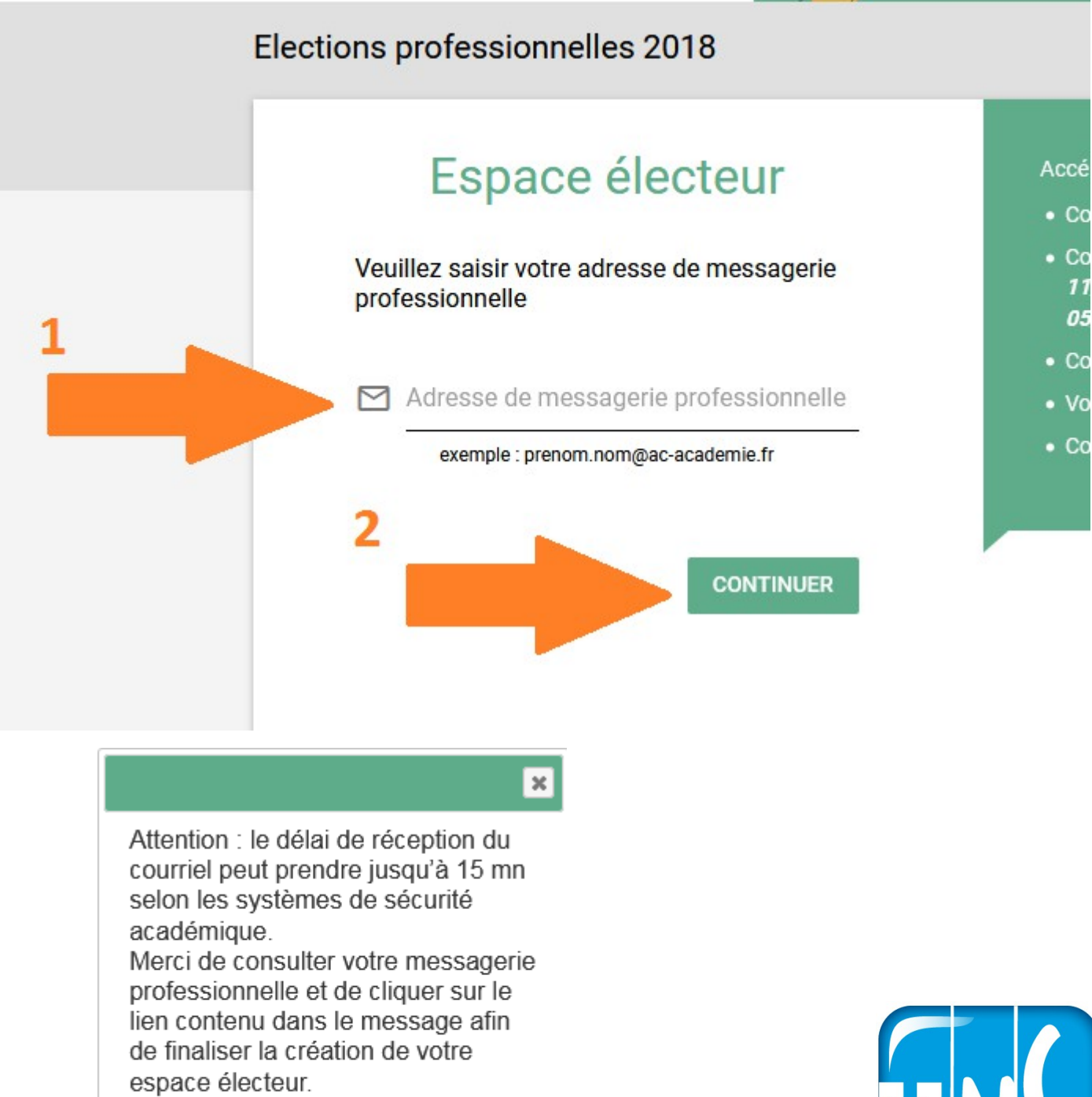

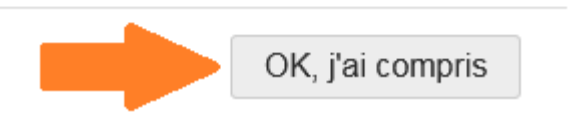

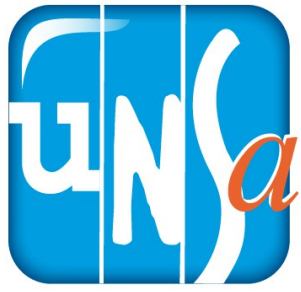

**3. Je me connecte à mon webmail académique En cliquant sur le lien [ici](https://webmail.ac-dijon.fr/roundcube/)**

**Sans modification de votre part votre nom d'utilisateur est l'initial de votre prénom et votre nom. Ex : « fdupont ».**

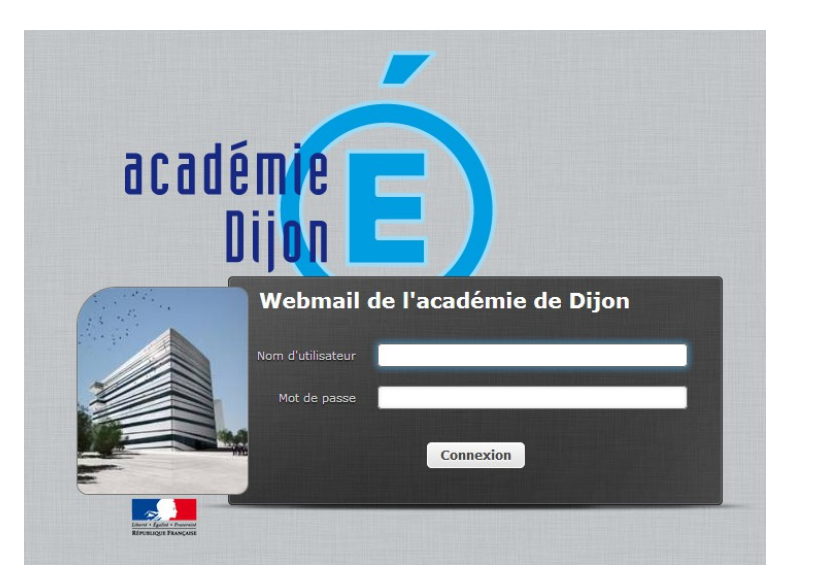

**Et votre mot de passe est votre NUMEN.**

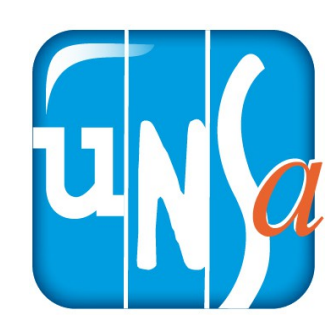

## **4. J'ouvre le courriel nommé « Création de votre compte – Élections professionnelles**

### **2018 »**

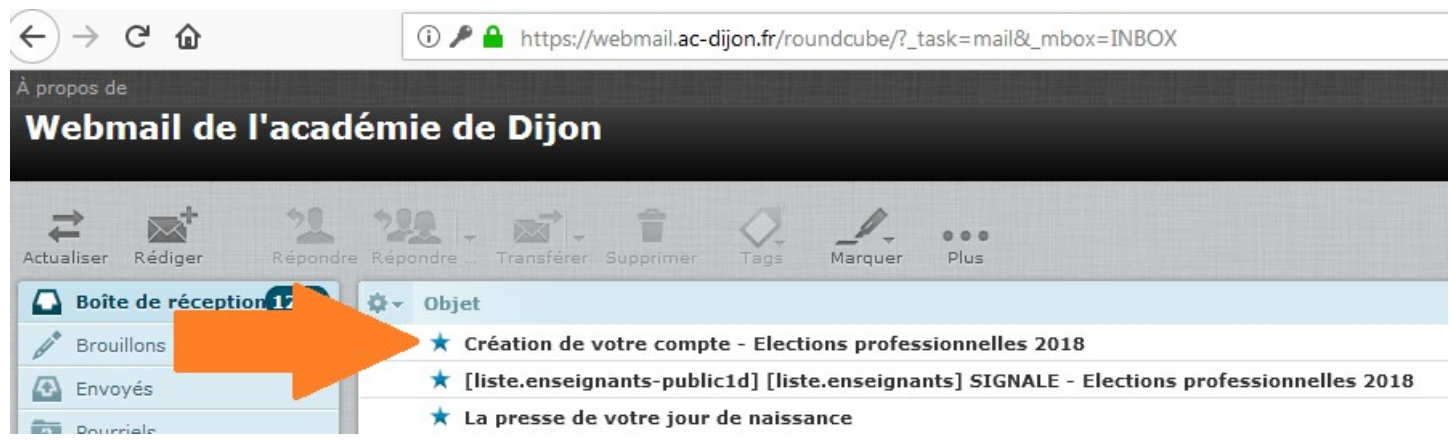

### **Et je clique sur le lien.**

Création de votre compte - Elections professionnelles 2018 De no-reply@mailer.elections2018.education.gouv.fr <sup>1+</sup> **Date** Aujourd'hui 12:01 Bonjour, Pour créer votre mot de passe personnel électeur en toute sécurité, veuillez cliquer sur le lien ci-dessous :

https://elections2018.education.gouv.fr/portail/creation-compte-etape2.htm?token=51SCGEPFY25V7XT6

Pour toute question, n'hésitez pas à consulter la page dédid

www.education.gouv.fr/electionspro2018

L'équipe chargée des élections professionnelles 2018

Cordialement,

ux élections professionnelles :

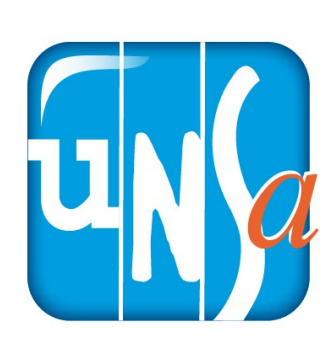

## **4. Je crée mon mot de passe QUE JE NOTE POUR LE CONSERVER PRECIEUSEMENT**

#### Création de mon mot de passe

Créez votre mot de passe personnel électeur qui devra contenir entre 8 et 24 caractères, au moins une minuscule, une majuscule, un chiffre, et doit être différent de votre adresse de messagerie professionnelle.

Conservez précieusement ce mot de passe qui vous sera demandé à chaque connexion sur le portail électeur et sera nécessaire pour le vote.

En cas de perte ou d'oubli, vous aurez la possibilité de demander un nouveau mot de passe à la connexion au portail électeur

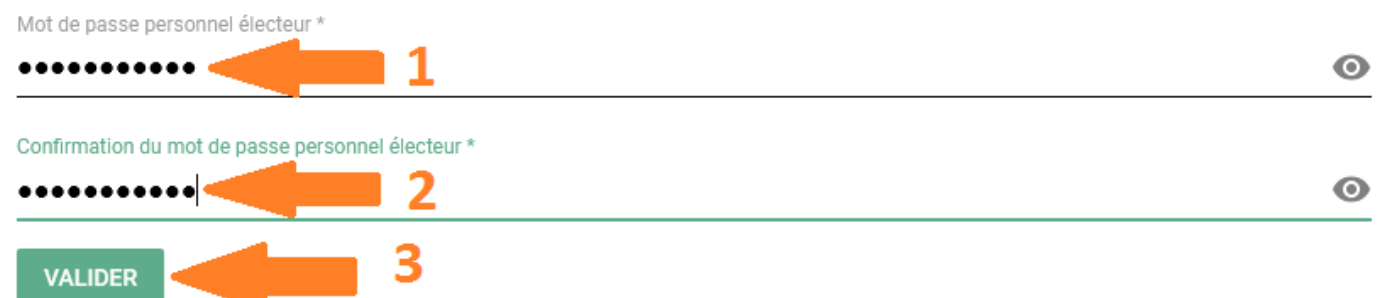

#### **Ce mot de passe me servira pour voter du 29/11**

#### **au 06/12/18**

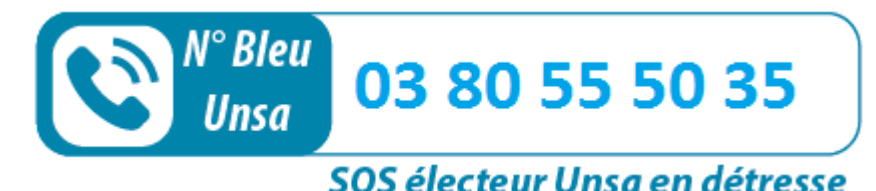

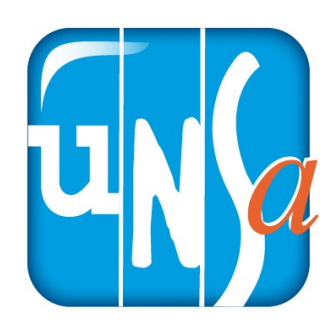

umm